38: Advertentie Itude

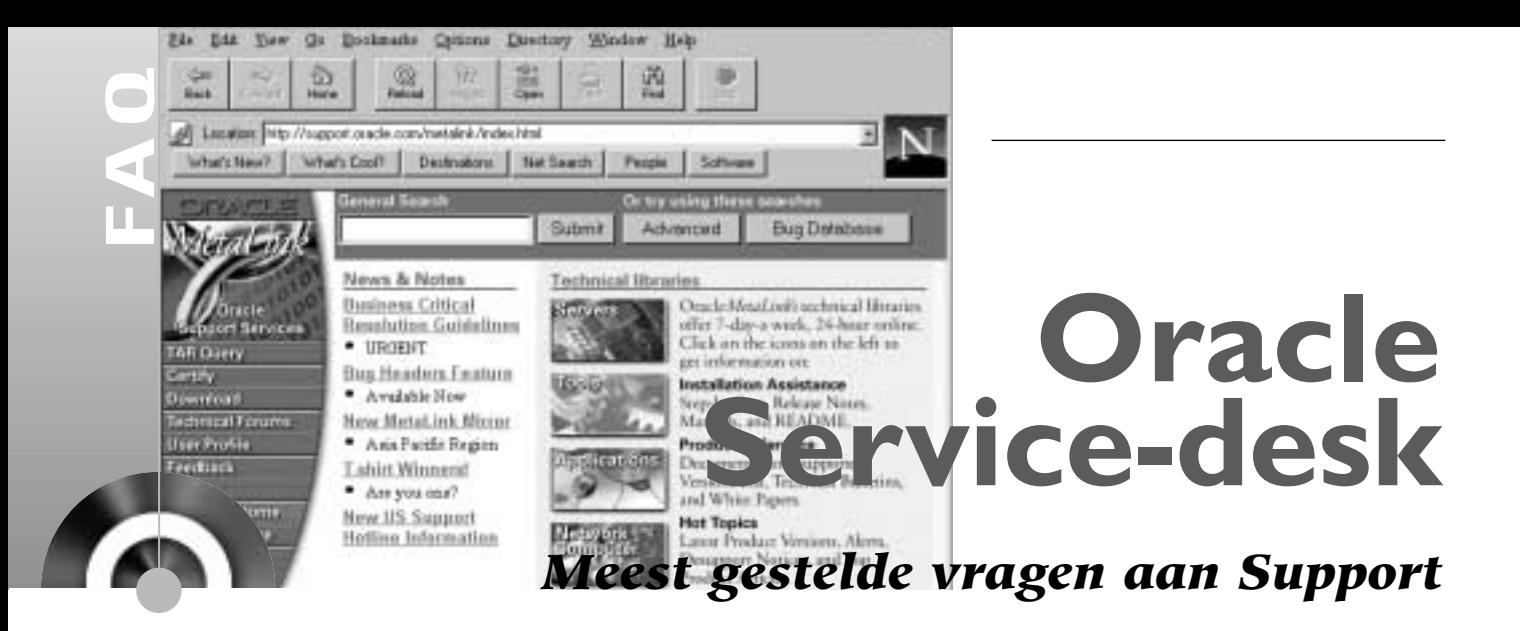

*Ditmaal zal worden ingegaan op vragen die onze klanten aan Support stellen. Zo waren in het verleden MetaLink en de Product lifecycle onderwerp voor een meer uitgebreide verkenning omdat daar veel vragen over binnenkomen. Bent u met Support bezig een probleem op te lossen dan kan de vraag ook omgekeerd worden. Er wordt ook regelmatig informatie aan onze klanten gevraagd (de meest gestelde vragen van Support). Uit de statistiek blijkt dat ongeveer gemiddeld dertig procent van de oplostijd wordt besteedt aan het ophalen van dergelijke gegevens. Met een nieuwe hulpmiddel kan dit drastisch verbeterd worden.Tijd voor een introductie.*

# **Remote Diagnostics Agent (RDA)**

Tijdens het oplossen van problemen is het van belang om detail gegevens over de configuratie te hebben. Deze detailgegevens zijn per geval anders maar betreffen in de meeste gevallen info over het operating systeem, de database, patches en de configuratie van deze producten. Het achterhalen van deze details is een complex en tijdrovend proces. RDA is een hulpmiddel dat eenmalig op uw server geïnstalleerd wordt en door geactiveerd kan worden om een afdruk te maken van de belangrijkste karakteristieken van uw systeem. Deze gegevens worden via een webbrowser gepresenteerd (zie afbeelding 4, hier is een deel van de database-parameters als voorbeeld afgedrukt) en kunnen tijdens het aanmelden van een iTar

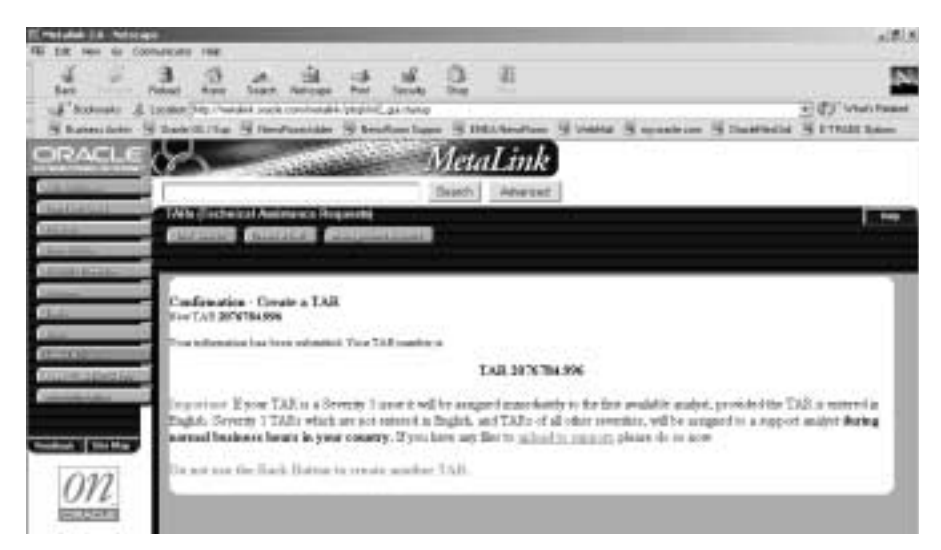

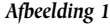

via MetaLink ge-upload worden. Met dit rapport kan de Support analyst direct van start om uw probleem te analyseren.

## **Installatie**

RDA wordt via MetaLink verspreidt. In MetaLink note 282435 staan de details met betrekking tot het downloaden en installeren van RDA. Er is een NT versie en een Unix versie beschikbaar. RDA is beschikbaar voor Oracle Server version 8.0.x, 8i (8.1.x), or 9i (9.0.x). Na het downloaden van RDA kan de installatie eenvoudig worden uitgevoerd en met het starten van rda.vbe (in het geval van NT systemen) of rda.sh (Unix) worden binnen enkele minuten de nodige gegevens opgehaald. RDA haalt de nodige systeemgegevens op en doet een aantal queries op de database. De uitkomst wordt in een drietal overzichtelijke rapport geplaatst: RDA Operating System Configuration Report, het RDA Configuration Files and Logs Report en het RDA Database Report (zie afbeelding 3). Gezamenlijk vormen zij een overzicht van uw database en kunnen *Afbeelding 1.* zij in een zip file worden toegevoegd aan

een nieuw te openen iTAR via de zogenaamde upload functies (zie afbeelding 1 en afbeelding 2). RDA rapporten kunnen ook later aan iTars worden toegevoegd door deze separaat te 'uploaden'.

## **Totaalbeeld**

Natuurlijk kunt u ook zelf gebruik maken van dit hulpmiddel om in geval van vragen en problemen snel een aantal karakteristieken van uw systeem in te zien. In de tabel hieronder zijn de details beschreven. Let er echter op dat een aantal karakteristieken van de database regelmatig verandert. Gebruik daarom altijd een recente versie van het RDA rapport. Hoewel er altijd al delen van dit rapport beschikbaar waren, was er tot op heden niet een dergelijk totaalbeeld beschikbaar. Met name het terugbrengen

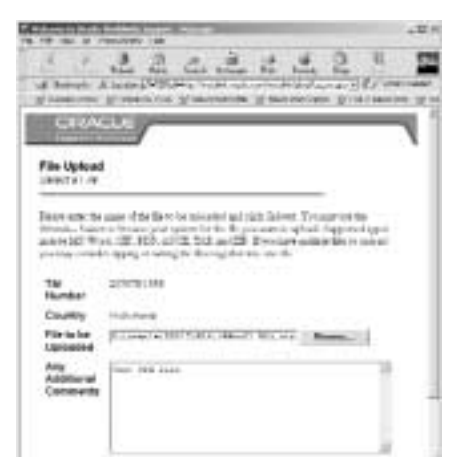

#### *Afbeelding 2.*

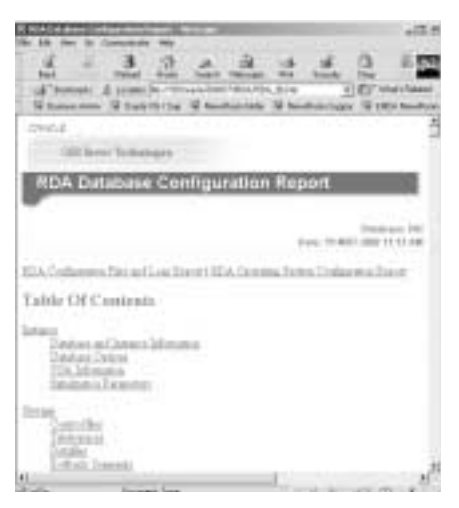

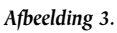

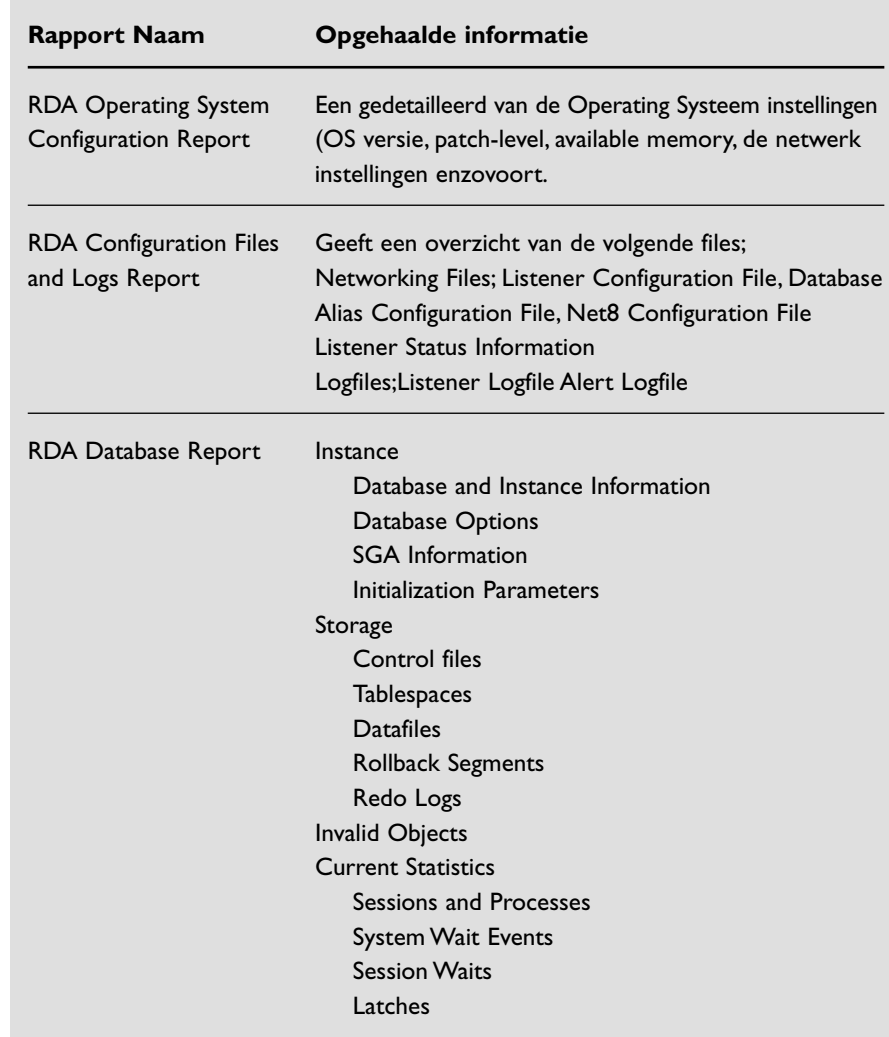

### **Database and Instance Information**

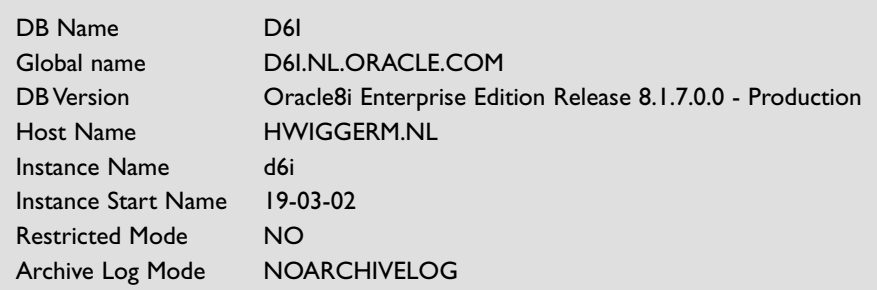

*Afbeelding 4.* 

van de doorlooptijd van aangemelde problemen is een katalysator geweest voor dit tool. In de loop van dit jaar wordt er druk gewerkt aan een Applications variant, die ook in staat is

details van een 11i of CRM omgeving te analyseren.Via MetaLink wordt u op de hoogte gehouden van de meest recente vorderingen op dit gebied.